## Par téléphone interface mobile pour un accès sur PC ou mac.

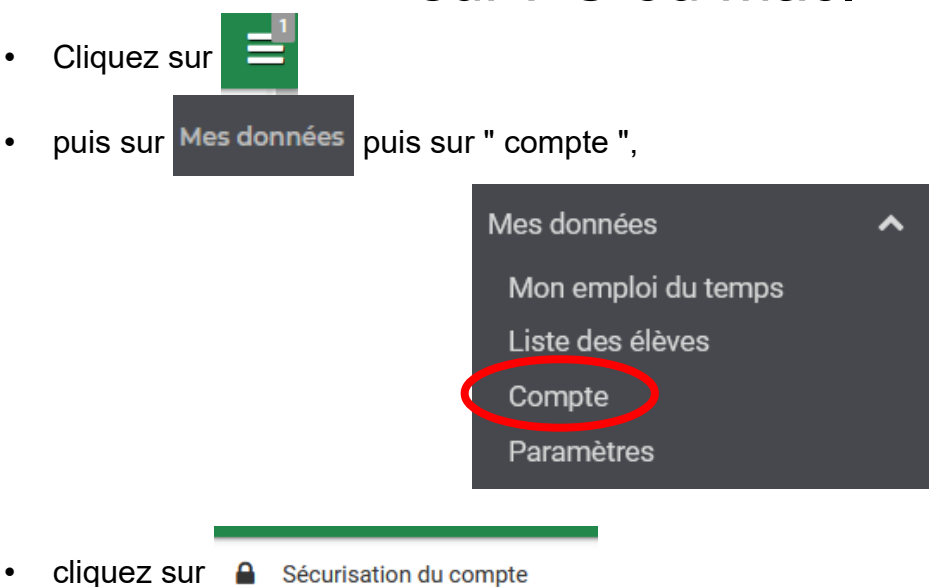

• sur la ligne " identifiant ", cliquez sur modifier (vous pouvez simplement relever votre identifiant ou le modifier pour qu'il identique à celui de l'ENT)

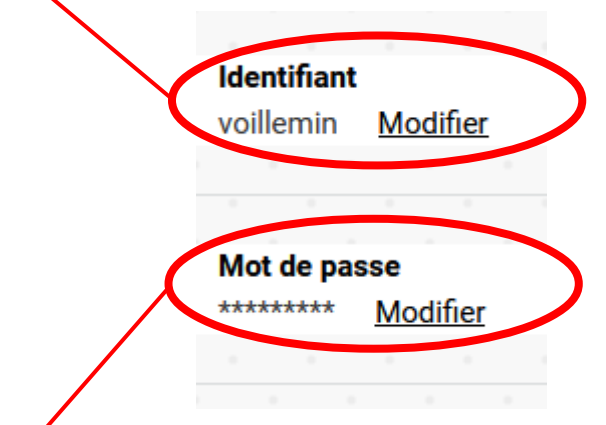

- puis cliquez " modifier " sur la ligne " mot de passe " et saisissez le mot de passe de votre choix.
- Vous pouvez dés à présent vous connecter sur pronote sans passé par l'ENT en utilisant l'une des adresses suivantes et l'identifiant et le mot de passe que vous venez de réinitialiser :

profs

<https://0771512a.index-education.net/pronote/professeur.html?login=true> eleves <https://0771512a.index-education.net/pronote/eleve.html?login=true> parents <https://0771512a.index-education.net/pronote/parent.html?login=true>